## **x.v.Color**

「x.v.Color」で撮影します。

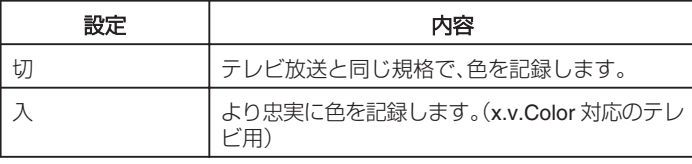

## 項目を表示するには

*1* 動画を選ぶ

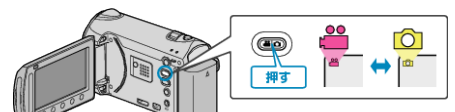

## 2 <sup>@</sup>をタッチして、メニューを表示する

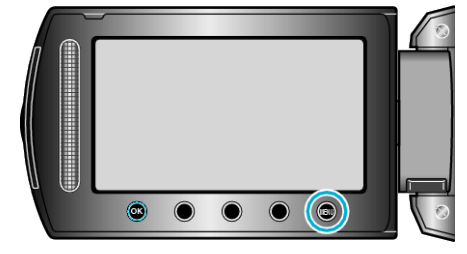

3 "x. v. Color"を選び、<sup>8</sup>をタッチする。

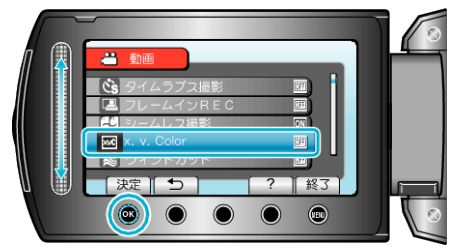